#### <span id="page-0-0"></span>Non-linear Processors:

Characterised by the fact that they create (intentional or unintentional) harmonic and inharmonic frequency components not present in the original signal.

#### Three major categories of non-linear processing:

Dynamic Processing: control of signal envelope — aim to minimise harmonic distortion. Examples: Compressors, Limiters

Intentional non-linear harmonic processing: Aim to introduce strong harmonic distortion. Examples: Many electric guitar effects such as **distortion** 

Exciters/Enhancers: add additional harmonics for subtle sound improvement.

#### Limiter:

A device that **controls high peaks** in a signal but aims to change the dynamics of the main signal as little as possible:

- A limiter makes use of a peak level measurement and aims to react very quickly to **scale** the level if it is above some threshold.
- By lowering peaks the **overall signal** can be **boosted**.
- **EXT** Limiting is used **not only** on single instrument but on final (multichannel) audio for CD mastering, radio broadcast *etc.*

#### [limiter.m:](https://users.cs.cf.ac.uk/Dave.Marshall/Multimedia/Lecture_Examples/Digital_Audio_FX/limiter.m)

■ The following code creates a modulated sine wave and then limits the amplitude when it exceeds some threshold.

```
% Create a sine wave with amplitude
% reduced for half its duration
```

```
anzahl=220;
for n=1:anzahl,
  x(n)=0.2*sin(n/5):
end;
for n=anzahl+1:2*anzahl;
  x(n)=sin(n/5):
end;
```
## MATLAB Limiter Example (Cont.)

### [limiter.m](https://users.cs.cf.ac.uk/Dave.Marshall/Multimedia/Lecture_Examples/Digital_Audio_FX/limiter.m) (Cont.) :

```
% do Limiter
```

```
slope=1;
tresh=0.5;
rt=0.01;
at=0.4;
xd(1)=0; % Records Peaks in x
for n=2:2*anzahl;
  a=abs(x(n))-xd(n-1);if a<0, a=0; end;
    xd(n)=xd(n-1)*(1-rt)+at*a;if xd(n)>tresh,
      f(n)=10^( - slope*(log10(xd(n))-log10(tresh)));
      % linear calculation of f=10^(-LS*(X-LT))
    else f(n)=1;
  end;
  y(n)=x(n)*f(n);end;
```
## MATLAB Limiter Example Output

Display of the signals from the above limiter example:

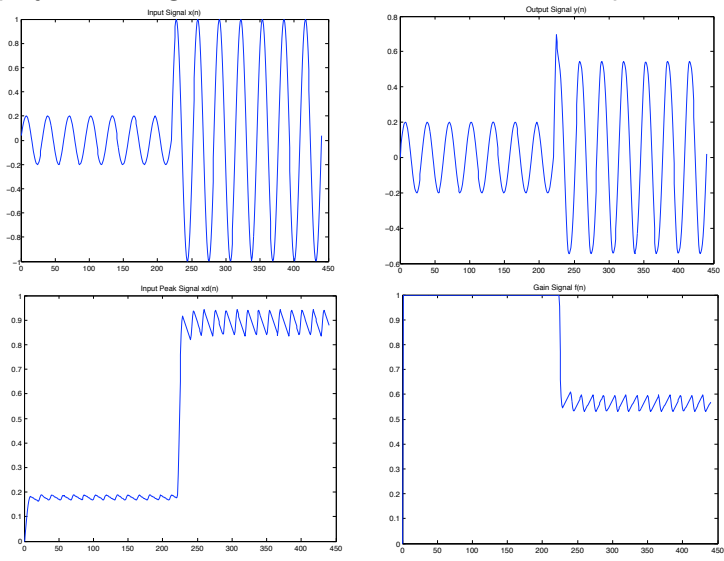

[CM3106 Chapter 7: Digital Audio E](#page-0-0)ffects Non-linear Eff[ect Processing](#page--1-0) 66

## Compressors/Expanders

#### Compressors:

Devices used to reduce the dynamics of the input signal:

- **Quiet parts are modified.**
- **Loud parts are reduced according to some static curve.**
- A bit like a limiter and used again to boost overall signals in mastering or other applications.
- $\blacksquare$  Often, used on vocals and guitar effects.

#### Expanders:

Devices that operate on **low signal levels** and **boost** the dynamics in these signals.

Used to create a more lively sound characteristic.

## MATLAB Compressor/Expander

#### [compexp.m:](https://users.cs.cf.ac.uk/Dave.Marshall/Multimedia/Lecture_Examples/Digital_Audio_FX/compexp.m)

```
function y=compexp(x,comp,release,attack,a,Fs)
% Compressor/expander
% comp - compression: 0>comp>-1, expansion: 0<comp<1
                     % a - filter parameter <1
h=filter([1-a)^2],[1.0000 -2*a a^2],abs(x));
h=h/max(h);h=h.<sup>o</sup>comp;
y=x.*h;y=y*max(abs(x))/max(abs(y));
```
# MATLAB Compressor/Expander (Cont.)

### Example call: [compression](https://users.cs.cf.ac.uk/Dave.Marshall/Multimedia/Lecture_Examples/Digital_Audio_FX/compression_eg.m) eg.m:

```
% read the sample waveform
filename='acoustic.wav';
[x,Fs] = \text{audioread}(\text{filename});comp = -0.5; %set compressor
a = 0.5;
y = \text{compexp}(x, \text{comp}, a, Fs);
% write output
audiowrite('out_compression.wav', y,Fs,bits);
```

```
figure(1);
hold on
plot(y,'r');plot(x, 'b');
title('Compressed and Boosted Signal');
```
## MATLAB Compressor Output

### A compressed signal looks and sounds like this:

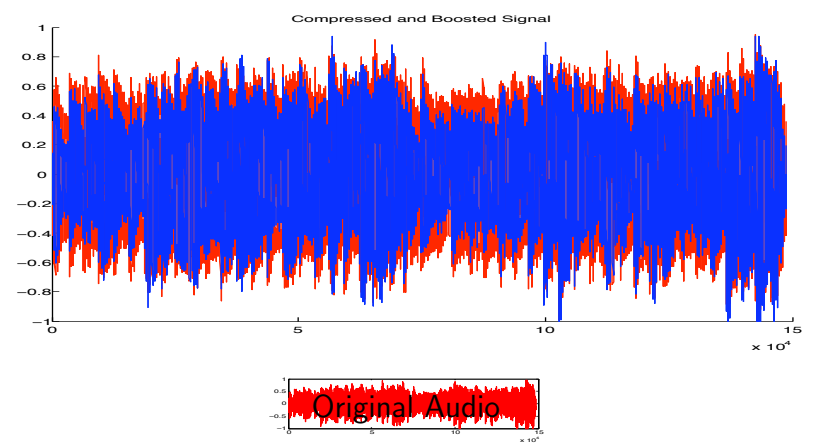

Click Image or here to hear: [original audio,](https://users.cs.cf.ac.uk/Dave.Marshall/Multimedia/Lecture_Examples/Digital_Audio_FX/acoustic.wav) [compressed audio.](https://users.cs.cf.ac.uk/Dave.Marshall/Multimedia/Lecture_Examples/Digital_Audio_FX/out_compression.wav)

## MATLAB Expander Output

## An **expanded signal** looks like this:

### [expander](https://users.cs.cf.ac.uk/Dave.Marshall/Multimedia/Lecture_Examples/Digital_Audio_FX/expander_eg.m)\_eg.m:

```
% read the sample waveform
filename='acoustic.wav';
[x,Fs] = \text{audioread}(\text{filename});
```

```
comp = 0.5; %set expander
a = 0.5;
y = \text{compexp}(x, \text{comp}, a, Fs);
```

```
% write output
audiowrite('out_expander.wav', y,Fs);
```

```
figure(1);
hold on
plot(y,'r');plot(x, 'b');
title('Expander Signal');
```
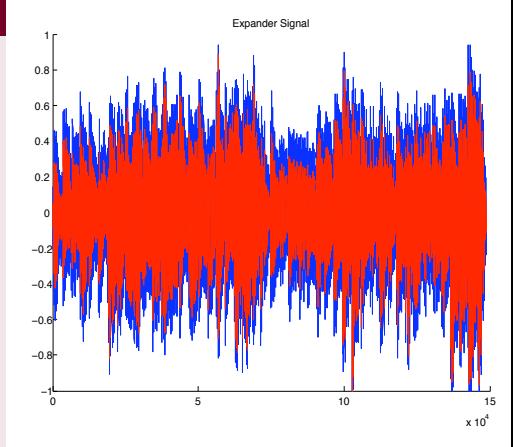

Click image or here to hear: [original audio,](https://users.cs.cf.ac.uk/Dave.Marshall/Multimedia/Lecture_Examples/Digital_Audio_FX/acoustic.wav) [expander audio.](https://users.cs.cf.ac.uk/Dave.Marshall/Multimedia/Lecture_Examples/Digital_Audio_FX/out_expander.wav)